## The operation guide of AV system (Rm BC302)

## 1 System ON

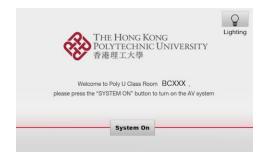

Press system on icon on the screen of control panel to turn on the AV system

## 2 Selection of AV sources

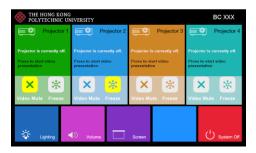

After warm up, the Homepage will be displayed.

Press desired projector icon

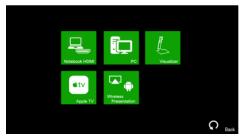

Press the icon to select the AV sources for display.

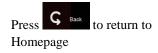

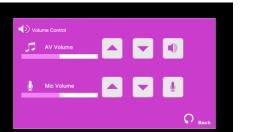

Press icon in Homepage to enter the Volume Control page

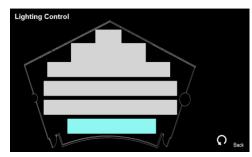

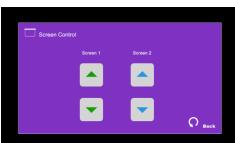

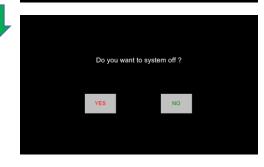

Press icon in
Homepage to enter the
Lighting Control page

Press the white area of the lighting zone to switch "On" and "Off"

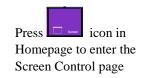

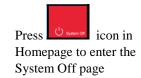

Press the "Yes" icon to turn off the system after use.

If you need any assistance, you can talk to our Learning and Teaching Technology Support direct by pressing the "Helpdesk" button at the intercom panel on the lectern.

Alternatively, you can call LTTS on extension no. 6302